# **MIU56 Industrial Modem**

## *Designed for unattended sites*

- Designed to survive harsh environmental conditions for unattended operation, such as remote monitoring.
- Dual Watchdog Timers which can restart the modem if the modem crashes, starts executing invalid code or has a power interruption.
- Fully customisable.
- A unique voice messaging system that can be used as a voice mail box or answering machine.
- Dial & Talk Alarm feature.
- Automatic Power Off when modem is not used.
- No internal batteries for non-volatile storage ensuring a long life.
- Small rugged packaging.

### **Table of Contents**

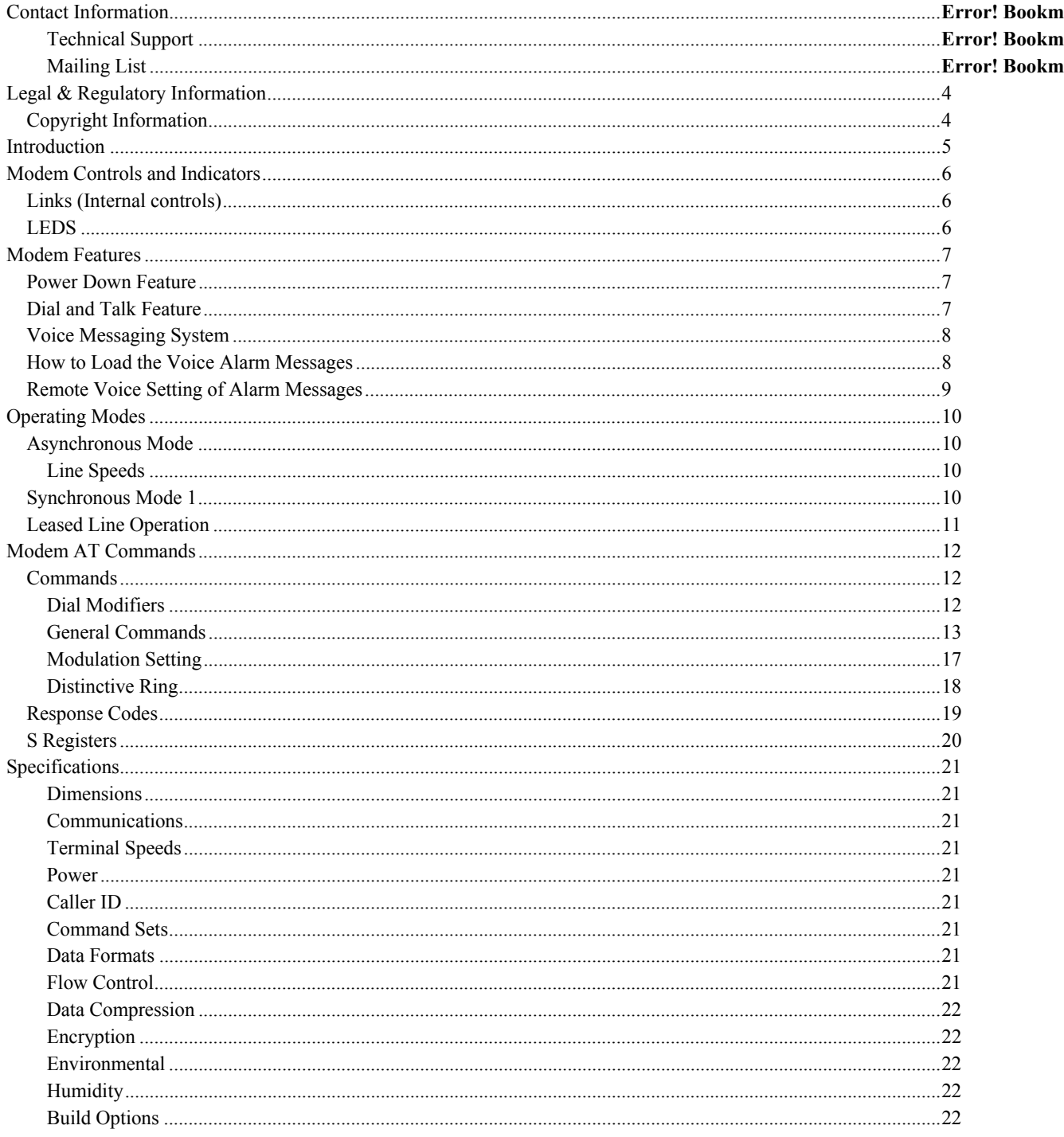

## **Legal & Regulatory Information**

#### *Copyright Information*

This manual is copyright. Apart from any fair dealing for the purposes of private study, research, criticism or review, as permitted under the Copyright Act, no part may be reproduced, stored in a retrieval system or transmitted in any form, by any means, be it electronic, mechanical, recording or otherwise, without the prior written permission of Telenetics.

Telenetics accepts no liability or responsibility, for consequences arising from the use of this product.

Telenetics reserves the right to change the specifications and operating details of this product without notice.

Telenetics is a registered trademark of Telenetics.

All other trademarks are acknowledged the property of their respective owners.

## **Introduction**

This manual provides a brief introduction to the Industrial Modem and gives an overview of the features and commands available.

The MIU56 Industrial Modem has a V.90 Modem core with additional features that make it suitable for industrial and unattended operation. Particular attention has been paid to ensuring that the modem restarts reliably in the event of power interruption or internal malfunction. The modem uses the latest generation Rockwell DSP which will enable new features to be soft-uploadable when they become available.

## **Modem Controls and Indicators**

#### *Links (Internal controls)*

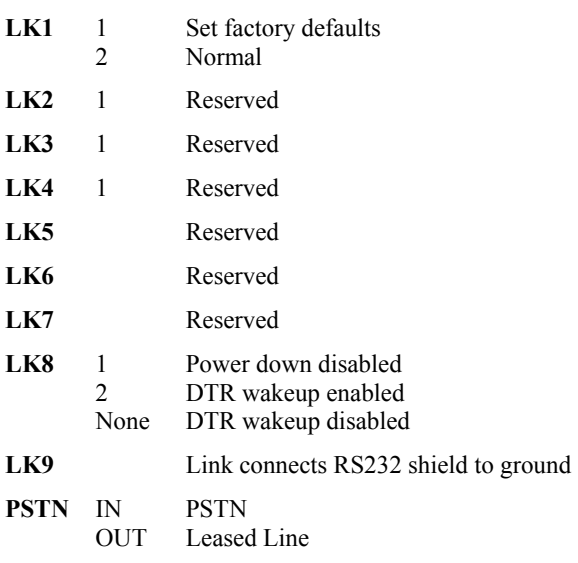

#### *LEDS*

#### **DCD - Data Carrier Detect (Inner LED)**

LED will glow when the modem detects a valid carrier signal from a remote modem.

#### **PWR - Power (Outer LED)**

LED will glow to indicate when the modem is turned on. LED will be off when the modem is in power down mode.

## **Modem Features**

#### *Power Down Feature*

S119 can be set with the number of seconds of no activity before the modem shuts down. The modem will not shut down if DTR is asserted, if the modem is connected, any key on the keyboard is pressed or an alarm switch is on.

The modem will wake up if:

- DTR is raised
- there is a Ringing signal or
- an alarm switch is asserted.

S119 defaults to 0 (power down disabled).

The modem draws almost no power when powered down.

#### *Dial and Talk Feature*

This feature enables a modem to alert, by spoken word, that an alarm situation at a remote site needs attention. The modems can be configured to dial up to 10 preset numbers and speak a stored message when one of two external switches are closed.

These switches will connect to pins 12 and 7 (alarm 1) and pins 13 and 7 (alarm2) of the RS232 connector. An alarm condition is recognised when a short circuit is applied across either pair of pins, eg by use of a relay.

By default to modem will ring stored number 0 if either alarm switch is closed.

To set stored number 0 type:

 $AT&Z0$  = nnnnnnnnnn where nnnnnnnn is the phone number.

You may store up to 10 numbers using &Z0 to &Z9.

The numbers to ring for each alarm can be specified by the AT#ALM command:

AT#ALM1=1,4,8,3

Means than if alarm switch 1 is pressed the modem should ring the stored numbers 1 then 4 then 8 then 3.

AT#ALM2= 9

Means that if alarm switch 2 is pressed dial stored number 9.

#### *Voice Messaging System*

This feature can be installed into an MIU56 by downloading a vocabulary file to the modem to enable it to respond to DTMF tones from a remote modem.

If this feature is enabled by using the #MEM command:

- AT#MEM1 Modem will answer in voice mode after S110 rings if DTR is low
- AT#MEM2 Modem will answer in voice mode after S110 rings regardless of DTR

AT#MEM0 All voice features off

Dial the modem and wait for it to answer. After the number of rings specified by S110 (default 4) the modem will answer the call and respond with "Leave a Message after the Beep". If you key in a DTMF digit during the time this message is played, the message will stop and you can complete entering the PIN number. The factory default PIN number is 1234. This can be changed by using the new #PIN command.

#### AT#PINnn…nnn

where nn...nnn is the pin number. Up to 9 digits of PIN number can be specified

If you key in the correct PIN number the modem will say "OK" and ask for a command. You may key in 0 for a menu of available functions.

Functions Available using DTMF keys

- 1-20 Play back stored message 1 to 20
- \*1 Record a new welcome message to replace "Leave a Message after the Beep" (Press # to finish)
- \*2 Record a new message (Press # to finish)
- \*3 Playback the current welcome message
- \*4 Report number of stored messages and the state of the alarm switches (ON or OFF)
- \*5 Play all messages
- \*6 Enable / disable answering machine record function
- \*9 Erase stored messages but retain the welcome message
- \*0 Erase all stored messages including the welcome message (return to factory default message)
- ## Hang up

Messages 1 and 2 are used by the alarm switches. Other messages can be stored and used as a voice mail box which can be shared by a group of people who know the PIN number.

If no pin number is entered the user can leave a message after the welcome message beep.

+ To avoid recording a lot of silence the messages can be terminated with the # DTMF key.

About 8 minutes of voice storage in a maximum of 20 individual messages is available.

#### *How to Load the Voice Alarm Messages*

If you have not downloaded a vocabulary file use the following procedure:

- 1. Connect the modem to a PC running a terminal program (like Hyperterm).
- 2. Type ATS119=0 to stop modem going to sleep.
- 3. Type AT#MINI and wait for EPROMs to erase. The modem will beep when ready.
- 4. Type AT#MEM2 to put the modem into voice answering mode.
- 5. Connect modem to phone line and using a touch tone phone dial the modem. The modem will answer with a brief message "Leave a message after the beep!"
- 6. Record your message into the modem for Alarm Condition #1, leaving 2 seconds of silence after the beep before speaking.
- 7. Press the # button on the phone when your message is finished.
- 8. Hang up the phone wait a few seconds.
- 9. Ring the modem again and record a second message for Alarm #2 following steps 8 and 9. Your messages are now recorded.
- 10. Reconnect modem to a terminal program and type AT#MCD to display the stored messages. The duration of the 2 messages you have recorded should be visible.
- 11. If you wish the modem to answer calls in data mode type AT#MEM0&W in a terminal program to turn off the voice answering function or AT#MEM1 if you want the voice answering function only when DTR is low.

To redo the messages, erase the EPROMs using AT#MINI and record the messages again.

#### *Remote Voice Setting of Alarm Messages*

If you have installed the vocabulary file, use the procedure detailed in the VOICE MESSAGING SYSTEM to enter the modem PIN number then use DTMF command \*2 the record the first message then enter \*2 again to enter the second message. You may playback the messages immediately by keying DTMF 1 and DTMF 2 to verify that they sound OK.

Hang up by keying ##.

## **Operating Modes**

#### *Asynchronous Mode*

Asynchronous Mode is the normal default mode of the modem. Control and monitoring is performed by executing the AT commands using a PC fitted with suitable communications software.

Synchronous Operation

Your modem supports two synchronous modes. Mode 1 allows operation with computers which support asynchronous and synchronous communication on a single RS-232 port. Mode 2 allows your modem to be operated with dedicated synchronous terminals.

Although your modem can only operate over a single two-wire connection, it will still perform full-duplex synchronous communication. Half-duplex operation could be simulated by controlling the state of the RTS and CTS signals.

Terminal Speeds

Your synchronous terminal or host should use the clock signals provided by the modem to synchronise transmit and receive data. The clock speed will represent the actual connection speed of the modem.

When synchronous mode is selected, your modem cannot operate in constant speed mode or use the error correction or data compression facilities of the modem. Only variable speed mode is available in synchronous connections (this refers to the modem's terminal speed).

#### Line Speeds

Your modem supports a number of synchronous line speeds.

When operating in synchronous mode, your modem should always be configured with a locked, non-auto-ranging B setting (this refers to modem line speed).

For V.34, the B setting only sets the maximum speed. The modem will automatically determine the highest usable speed for the line.

#### *Synchronous Mode 1*

Synchronous mode 1 is selected with the &M1 command.

Type:  $AT&M1 \leq E$ 

Your modem will enter synchronous mode whenever it successfully connects to a remote modem.

You should also:

Type:  $AT&D2 \leq E$ 

This allows hang up via your computerÕs DTR signal.

To return to asynchronous operation:

Type:  $AT&M0 \leq E$ 

Synchronous Mode 2

Synchronous mode 2 is selected with the &M2 command.

• Type:  $AT&M2 \leq E$ 

Your modem will enter synchronous mode whenever it successfully connects to a remote modem.

You should also:

Type:  $AT&D2 \leq E$ 

This allows you to dial and hang up.

When the terminal asserts the DTR signal (DTR makes an OFF-ON transition), your modem will dial stored phone number zero. The phone number may contain dial modifiers.

To return to asynchronous mode:

Type: AT&M0 <E>

Your modem will remain in asynchronous mode.

#### *Leased Line Operation*

A leased line, or private line, is a telephone line that permanently connects two or more locations. The leased line does not have any switching equipment associated with it.

Leased-line operation with the modem is selected with the &L command.

If you select leased line operation with the &L1 command, you must issue the ATA command to answer a call, and the ATD command to initiate a call.

If you use &L2 or &L3 to select Auto leased line operation, you do not need to issue the ATA or ATD commands; &L2 selects Originate mode automatically and &L3 selects Answer mode automatically. To dial or answer, raise DTR; to hang up and return to local command state, lower DTR.

+ You will require a special phone cable (available from your dealer) to connect your modem to a leasedline socket. The phone cable supplied with your modem is suitable for use with normal, dial-up, voice (PSTN) lines.

Before commencing leased-line communications, it is recommended that a non-auto-ranging B setting be specified.

+ If error correction is required, select a Reliable mode, not an Auto-Reliable mode. (See the \N command.)

Auto-ranging and fallback are disabled in leased-line mode. Your modem will only attempt to connect using the communications standard specified by the B command and the terminal speed.

Once a connection has been established, if your modem detects a loss of carrier it will continuously attempt to reestablish the connection.

If the modem is in auto leased-line operation and this configuration has ben stored in memory using the AT&W command, a timeout period of 10 seconds is available after power up to disable the leased-line mode via the AT&O command. Alternatively, this command can be sent with DTR low.

## **Modem AT Commands**

Your Industrial Modem has a number of specific commands that control and enhance its operation. To access and change these commands open a local terminal connection with your modem using your preferred communications software, such as WinFax Pro, and type the letters AT followed by the specific command and press <Enter>. The AT commands are case insensitive and may be entered in either lower or capital letters.

 $\blacksquare$  indicates the default settings

#### *Commands*

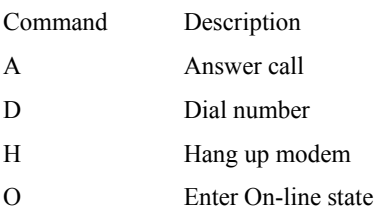

#### Dial Modifiers

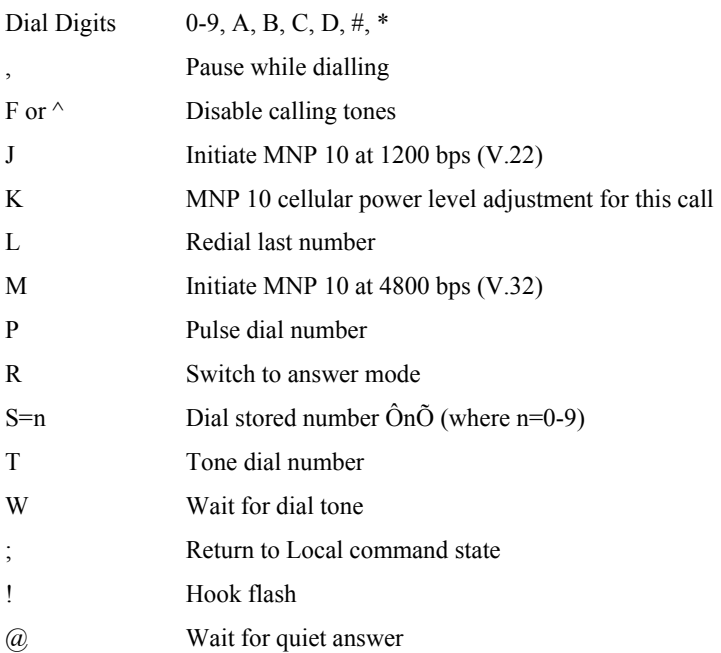

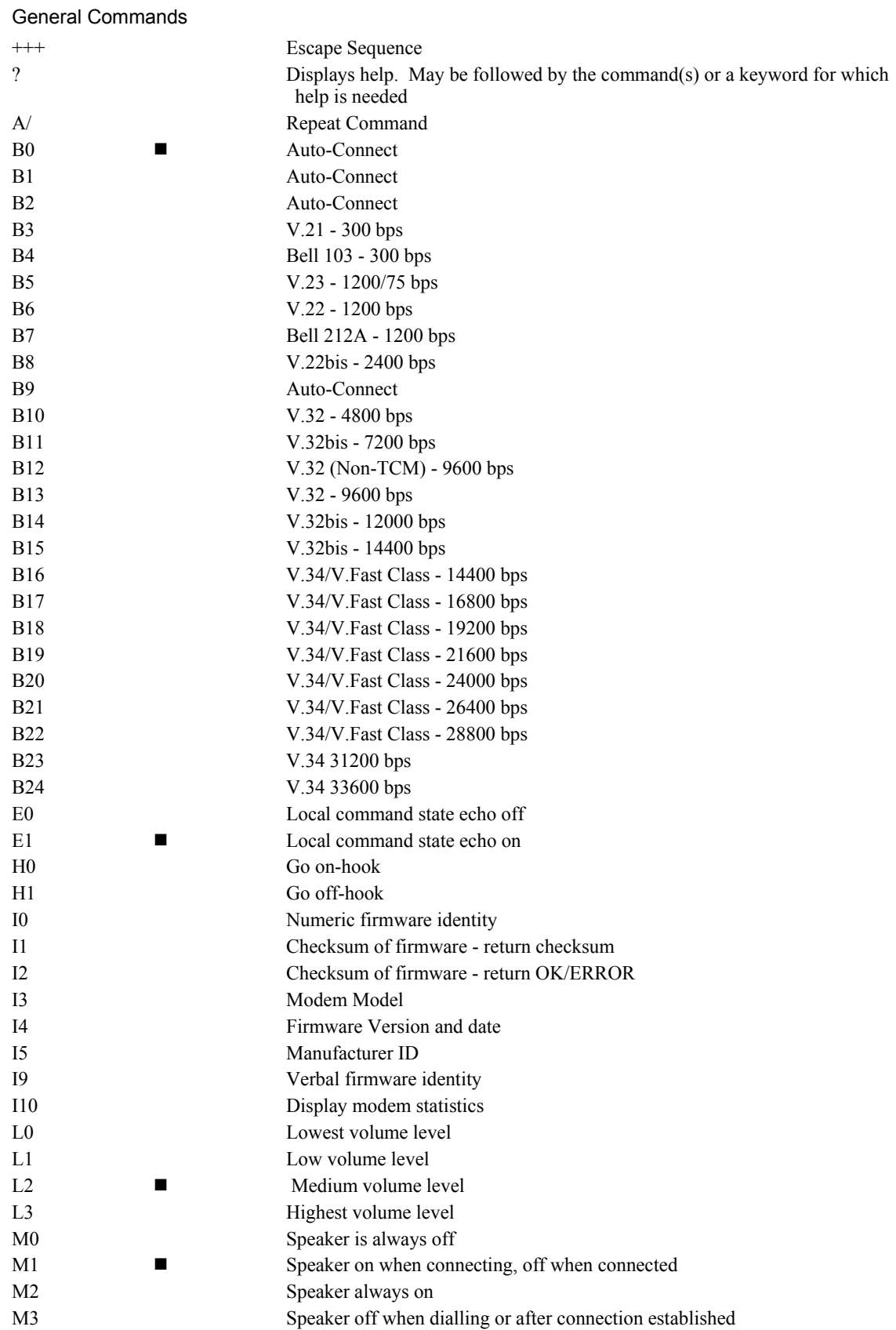

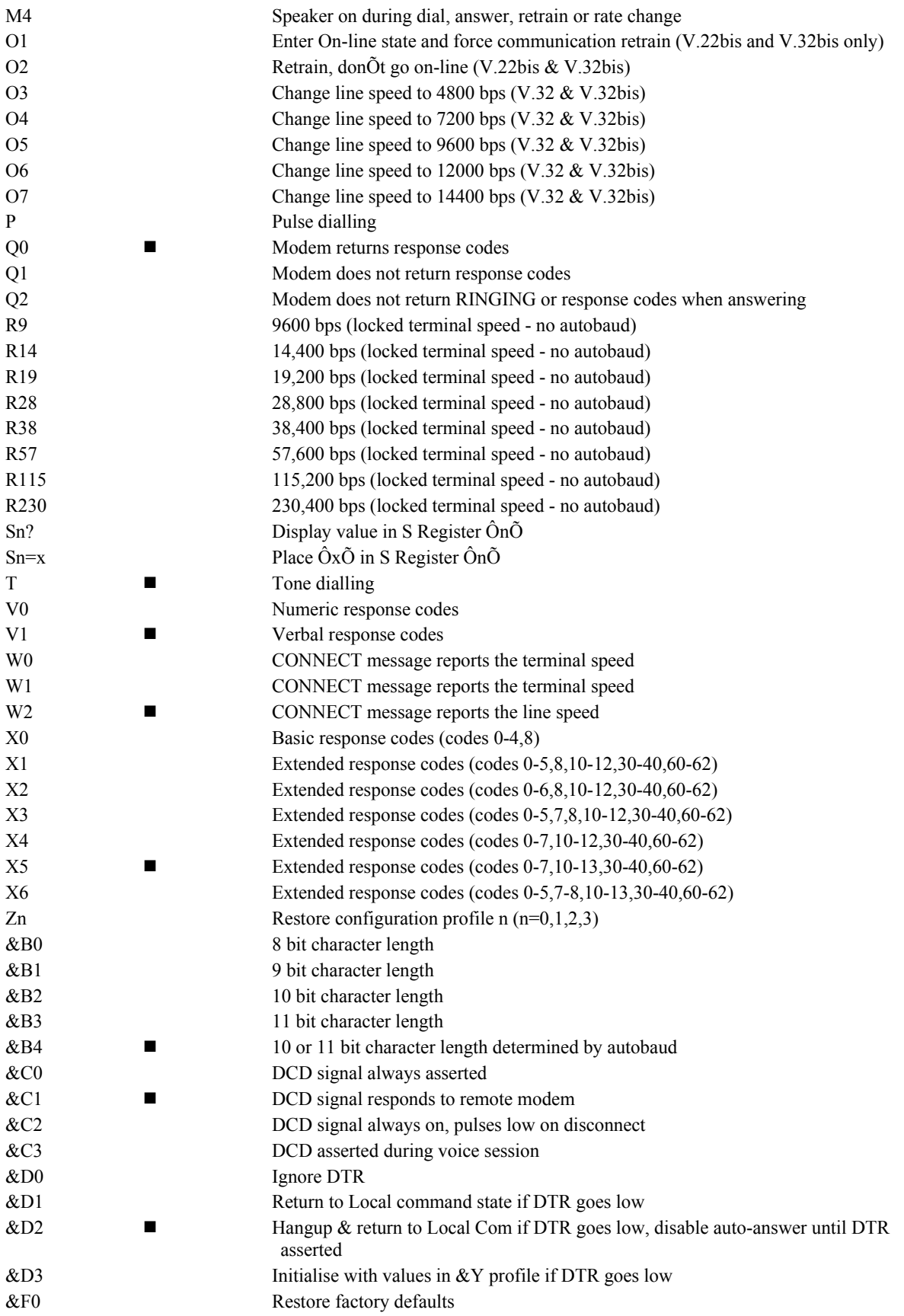

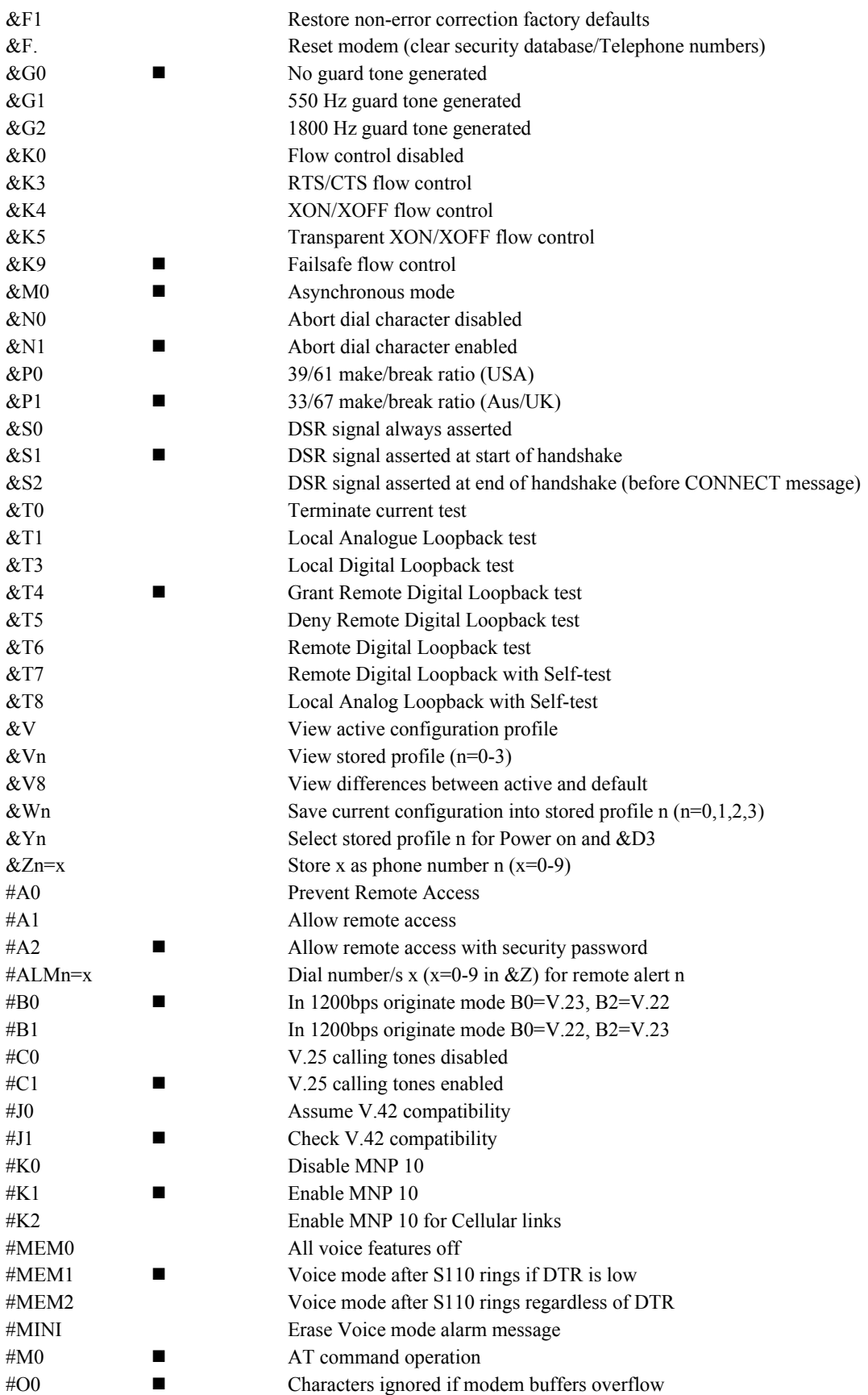

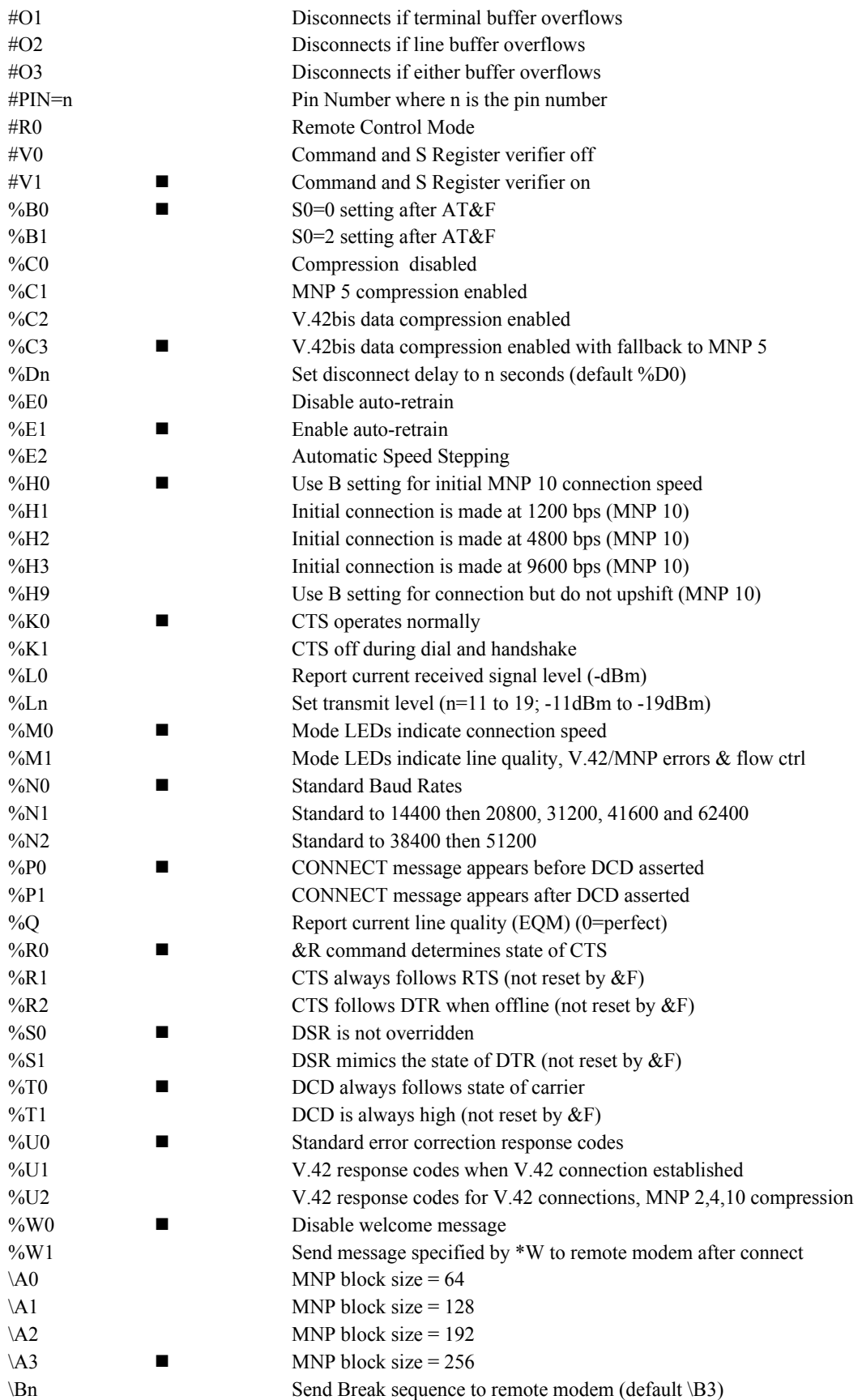

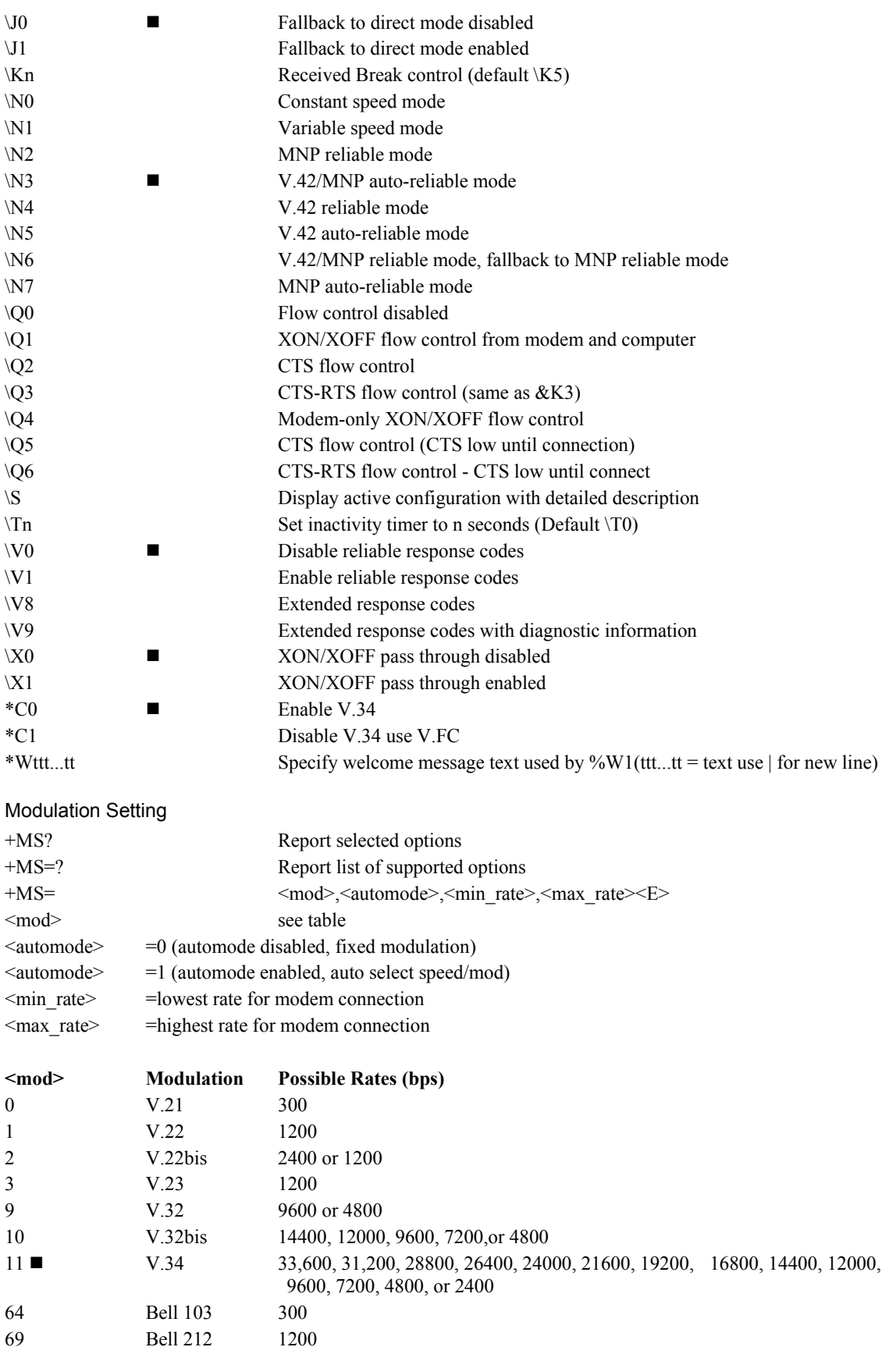

#### Distinctive Ring

The Industrial Modem is able to discriminate between three different types of rings. This is useful if you purchase the dual line service. With dual line service, two phone numbers are shared for one telephone line. One number can be used for Voice and the other number can be used for your Modem. To enable the modem to answer only when your modem number is dialled, issue the command: AT-SDR=4 S0=2&W.

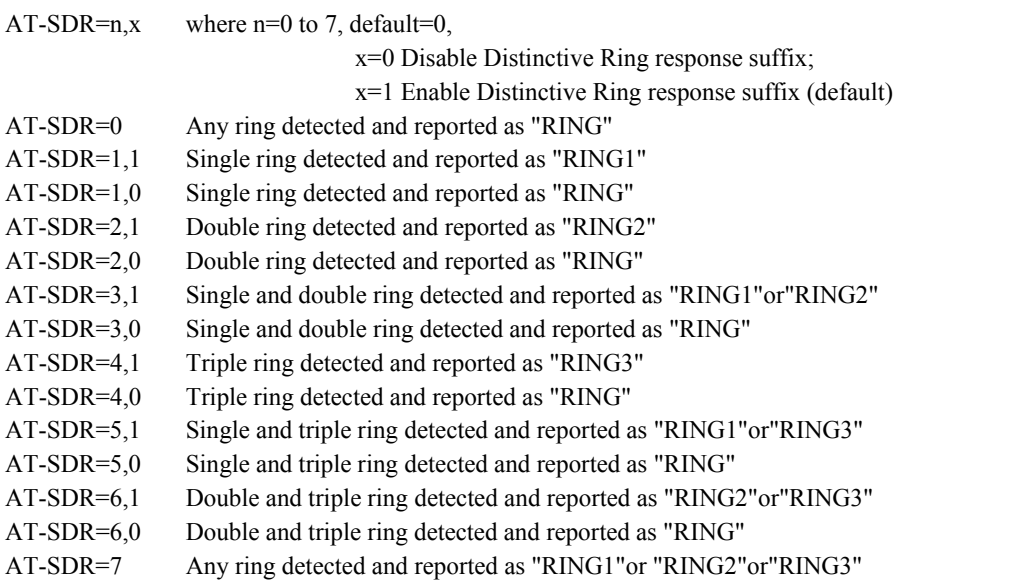

+ Use AT-SDR=4 for dual line service. Do not set Auto Answer below 2 when Distinctive Ring is enabled.

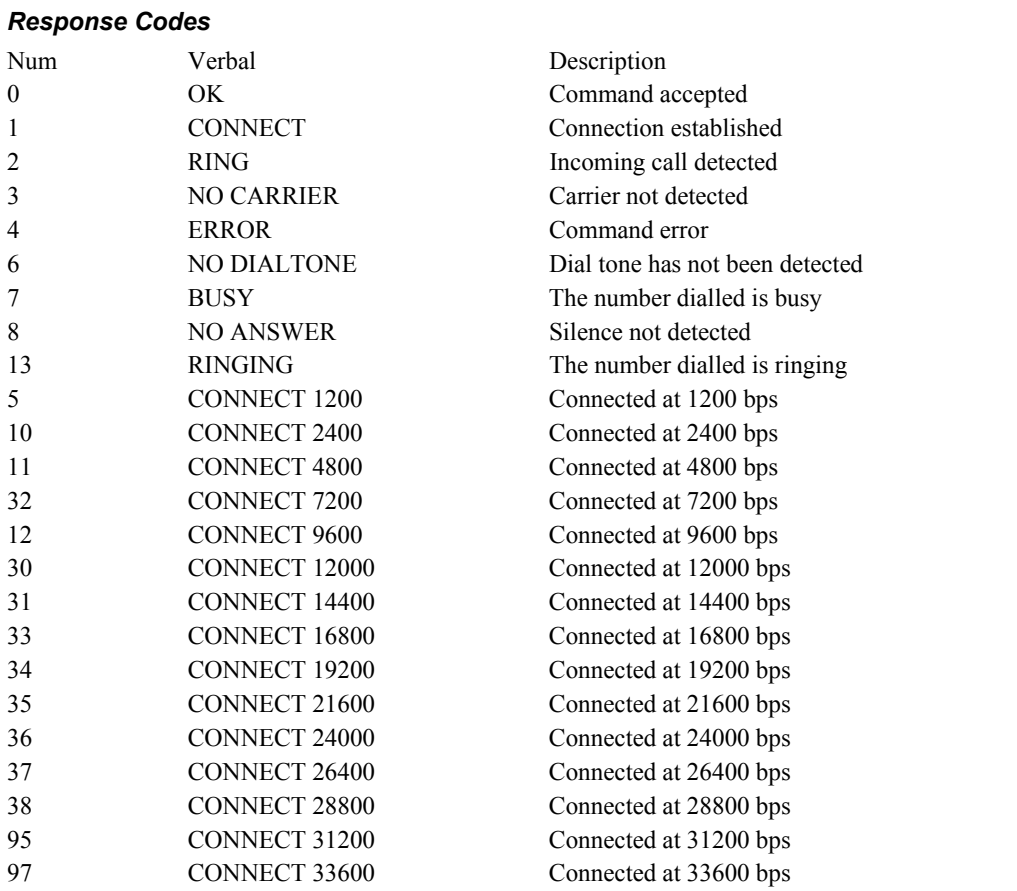

A full list of response codes is provided in your Modem Reference Guide included on the Telenetics CD ROM.

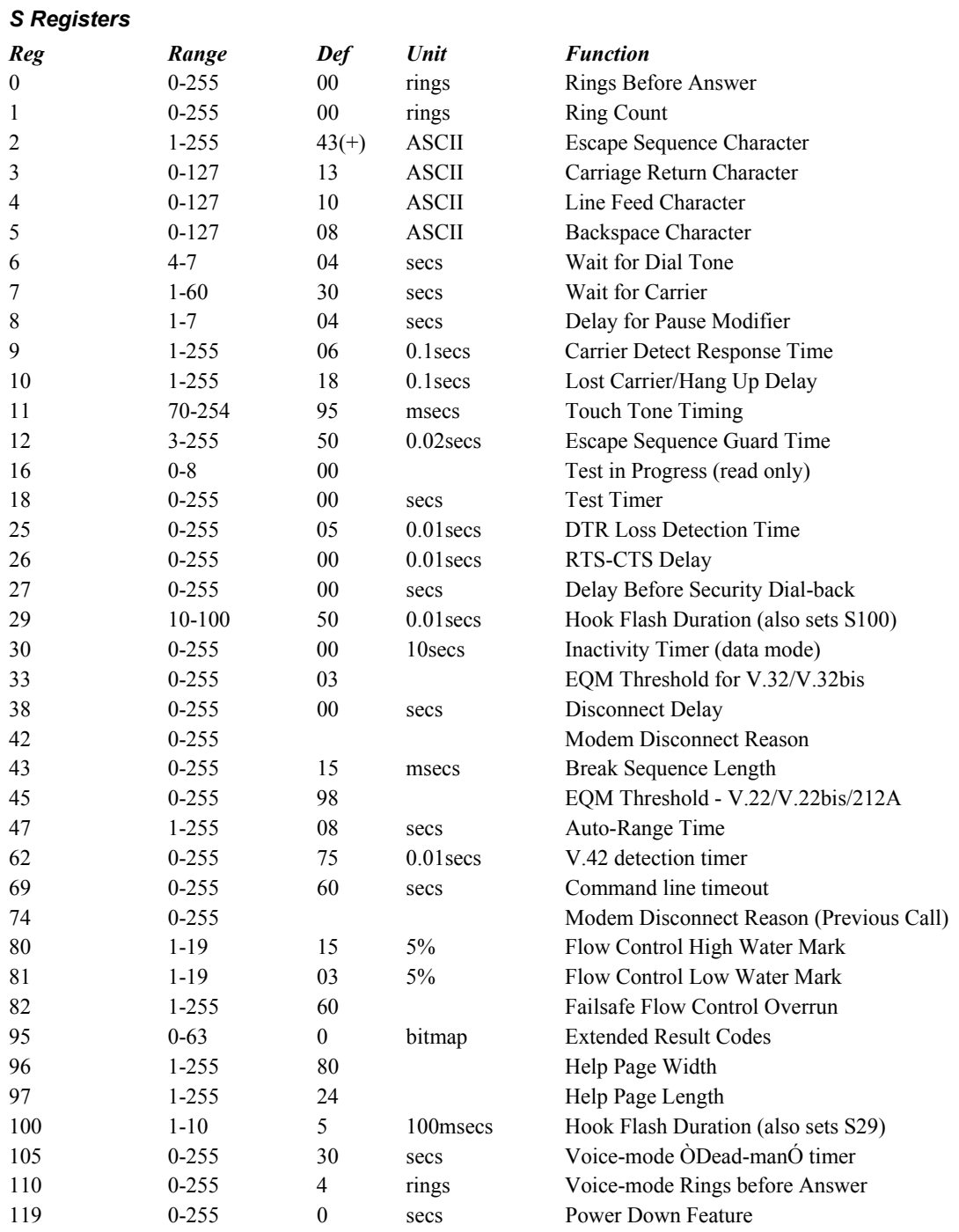

Use AT? to see the Command Set supported by your modem's version of code.

## **Specifications**

#### Dimensions

- Height: 31mm
- Length: 218mm
- Width: 122mm

#### **Communications**

- ITU-T 33600bps
- ITU-T 31200bps
- ITU-T V.34 (2400-33600bps)
- $\bullet$  ITU-T V.32bis (14400bps)
- ITU-T V.32bis (1200bps)
- ITU-T V.32 (9600bps)
- ITU-T V.32 (7200bps)
- ITU-T V.32 (4800bps)
- ITU-T V.22bis (2400bps)
- ITU-T V.22 (1200bps)
- ITU-T V.23 (1200/75bps)
- ITU-T V.21 (300bps)
- Bell 212A (1200bps)
- Bell 103 (300bps)
- ITU-T V.17 (fax 12,000-14,400bps)
- ITU-T V.29 (fax 7200-9600bps)
- ITU-T V.27ter (fax 2400-4800bps)

#### Terminal Speeds

• 300bps - 230,400bps

#### Power

- Plug Pack: 15VAC 6VA supplied
- Will operate directly from 6.0 to 14.5 V DC

#### Caller ID

• Bellcore MDMF message format

#### Command Sets

- AT commands
- EIA Class 1 &2 fax commands, V.25bis commands

#### Data Formats

- Synchronous,
- Asynchronous: 7/8 data bits

#### Flow Control

- RTS/CTS, XON/XOFF and Transparent XON/XOFF (async mode only)
- Error Correction
- V.42, MNP 2-4, MNP10

#### Data Compression

 $\bullet$  V.42bis, MNP 5

#### Encryption

- DES 64-bit Cypher Feedback (USA only)
- SuperSecure
- Failsafe Feature
- Hardware and firmware watchdog circuitry resets modem in the event of a lockup condition

#### Environmental

• Operating:  $-30$  to  $+70$  C

#### **Humidity**

• Up to 95% non-condensing

#### Build Options

- 9-38 V DC operation
- HOST interface TTL levels via 20 way dual row pinstrip connector.

Free Manuals Download Website [http://myh66.com](http://myh66.com/) [http://usermanuals.us](http://usermanuals.us/) [http://www.somanuals.com](http://www.somanuals.com/) [http://www.4manuals.cc](http://www.4manuals.cc/) [http://www.manual-lib.com](http://www.manual-lib.com/) [http://www.404manual.com](http://www.404manual.com/) [http://www.luxmanual.com](http://www.luxmanual.com/) [http://aubethermostatmanual.com](http://aubethermostatmanual.com/) Golf course search by state [http://golfingnear.com](http://www.golfingnear.com/)

Email search by domain

[http://emailbydomain.com](http://emailbydomain.com/) Auto manuals search

[http://auto.somanuals.com](http://auto.somanuals.com/) TV manuals search

[http://tv.somanuals.com](http://tv.somanuals.com/)